# L2ACR1\_Vídeo presentació de l'exposició "Art i poder. Diàlegs amb el nostre passat"

Fonaments de les arts I (bloc 2) – Batxillerat – IOC

Octubre de 2019

## **Presentació i objectius de l'activitat**

Aquesta activitat d'avaluació continuada us proposarà una tasca relacionada amb els continguts del segon lliurament, *Itineraris per l'art de les civilitzacions antigues de la Història*.

Els objectius de l'activitat són:

- Conèixer el conjunt de manifestacions artístiques de les primeres civilitzacions, en particular aquelles situades al voltant del mediterrani.
- Establir paral·lelismes entre les diferents cultures antigues, especialment pel que fa al terreny de la creació artística.
- Reflexionar sobre com una determinada organització social determina la pràctica i creació de formes artístiques, sobretot en allò que coneixem com arquitectura, pintura i escultura.
- Identificar les obres o creacions més representatives d'aquestes civilitzacions ja desaparegudes.
- Reflexionar sobre el paper d'Occident en el joc d'espoli-preservacióexhibició de les obres d'aquestes civilitzacions.
- Treballar el vocabulari específic de la matèria.

És important que llegiu amb atenció els diferents apartats de l'activitat amb la finalitat que us permeti assolir amb èxit la seva realització.

# **Enunciat de l'activitat**

Treballeu en la secció de premsa d'un important museu i se us demana que graveu l'àudio del vídeo presentació de l'exposició **Art i poder. Diàlegs amb el nostre passat**, on s'exhibeix un recull d'obres sobre l'art a l'antiga Mesopotàmia i Egipte.

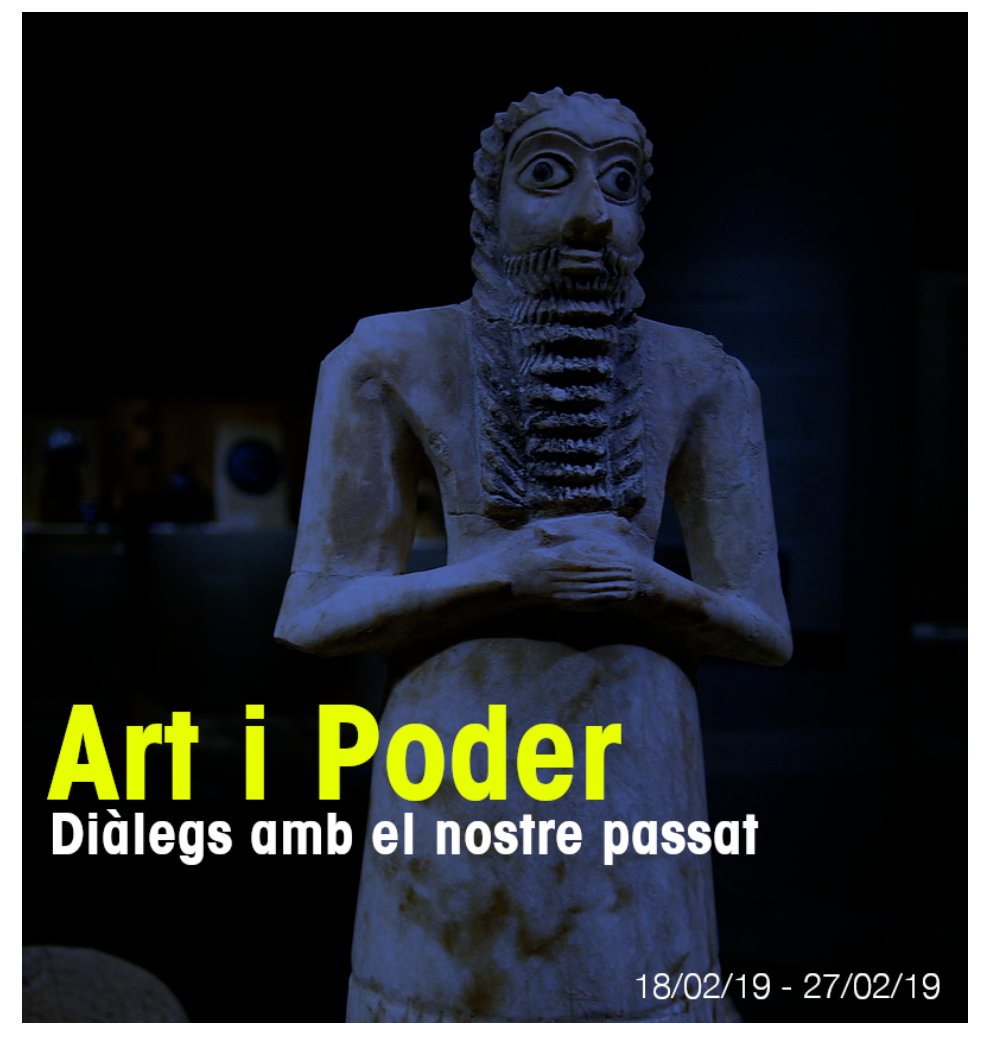

Figura 1: Poster de l'exposició *Art i poder*

El vídeo de presentació el podeu descarregar en l'enllaç següent: Vídeo sense editar. Material per a l'activitat L2ACR1

### **[Com ho heu de fer?](https://ioc.xtec.cat/campus/mod/resource/view.php?id=677511)**

Heu d'elaborar la pista d'àudio del vídeo de presentació de l'exposició d'acord amb les següents instruccions

- Criteris de contingut del text de l'àudio.
- Guia de creació i publicació del vídeo definitiu.

### **Criteris de contingut del text de l'àudio**

En primer lloc cal que mireu atentament el contingut del vídeo, el qual no tindreu dificultat en reconèixer diferents manifestacions artístiques de les antigues civilitzacions (Mesopotàmia i Egipte) que són l'objecte més representatiu d'estudi d'aquest lliurament.

Quan ja tingueu clar els continguts del vídeo, cal que registreu un àudio que tingui relació amb les imatges del vídeo però també inclogui els aspectes següents:

- L'espai geogràfic de les dues civilitzacions.
- Cronologia bàsica de les dues civilitzacions.
- La importància de l'arquitectura. Obres més rellevants.
- Les estratègies formals de representació del cos humà i animal.
- Les relacions entre l'art i poder. Passat i present.

Finalment, cal que finalitzeu l'àudio de la manera següent i que **coincideixi amb el final del vídeo**

L'exposició *Art i poder. Diàlegs amb el nostre passat* reuneix per primer cop un conjunt únic de 400 obres procedents de trenta i dos museus i col·leccionistes de tot el món amb el propòsit d'oferir-vos una lectura crítica sobre com les manifestacions culturals i artístiques de les civilitzacions de l'antiga Mesopotàmia i Egipte han exercit una gran influència en la creació del nostre present.

### **Criteris de creació i publicació del vídeo**

Un cop disposeu de la versió definitiva pista d'àudio, és el moment d'incoporar-la al vídeo. Si bé hi ha una diversitat de programari disponible a Internet de com fer aquesta operació, us proposem, a continuació, d'un tutorial bàsic basat en l'ús del servei web Kapwing:

- 1. Descarregueu en local el vídeo sense editar (sense la pista d'àudio) disponible a l'aula (Vídeo sense editar. Material per a l'activitat L2ACR1)
- 2. Obri[u la segü](https://www.kapwing.com/)ent adreça: Add music to video. Cliqueu el botó *Upload*:
- 3. Se us obriràl'[explorador d'arxius, seleccioneu i obriu el vídeo sens](https://ioc.xtec.cat/campus/mod/resource/view.php?id=677511)e editar. El servei web mostrarà l'animació de pujada del fitxer:
- 4. Un cop que ha pujat am[b èxit el vídeo sens](https://www.kapwing.com/add-music-to-video)e editar, disposareu (com es mostra en la captura de pantalla següent) l'opció de pujar la vostra pista d'àudio clicant l'opció *Click to upload audio*:
- 5. Se us obrirà de nou l'explorador d'arxius, seleccioneu i obriu la vostra pista d'àudio. Un cop que heu pujat la pista d'àudio amb èxit, se us mostrarà la pantalla següent en la que podeu verificar que vídeo i àudio és correcte:
- 6. Finalment, si considereu que el resultat és correcte, cliqueu el botó *Create Video*. Us apareixerà la següent informació en pantalla:

# **Add Music to Video**

Add audio to video easily online with Kapwing

Upload

Paste a URL

or try a sample!

First, choose the video that you want to add sound to. On the next page, you will upload the mp3 file to add to the video.

Figura 2: Cliqueu el botó *Upload*

# **Add Music to Video**

Add audio to video easily online with Kapwing

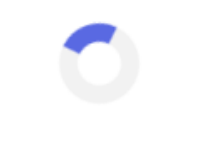

Uploading ... 100%

Figura 3: Arxiu de vídeo pujant

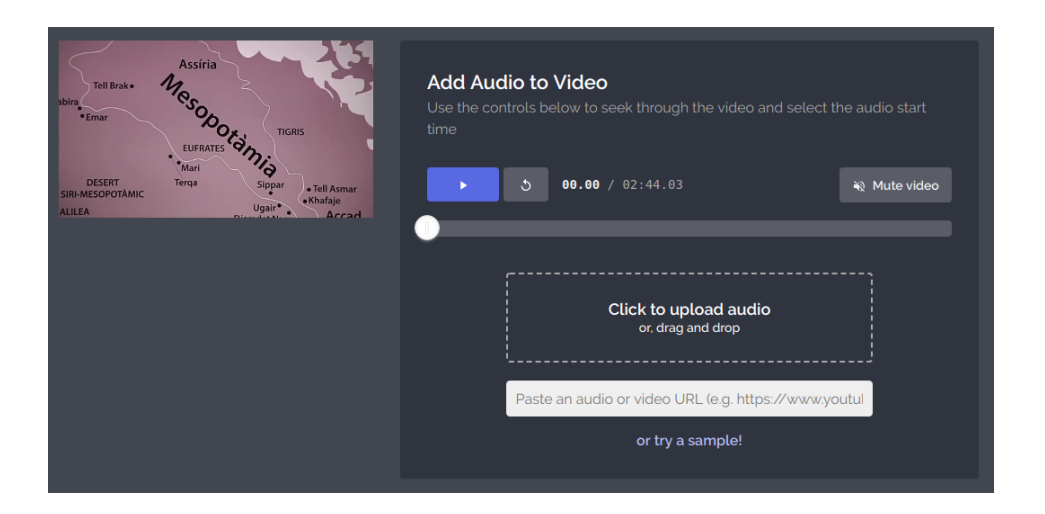

Figura 4: Pujeu la pista d'àudio

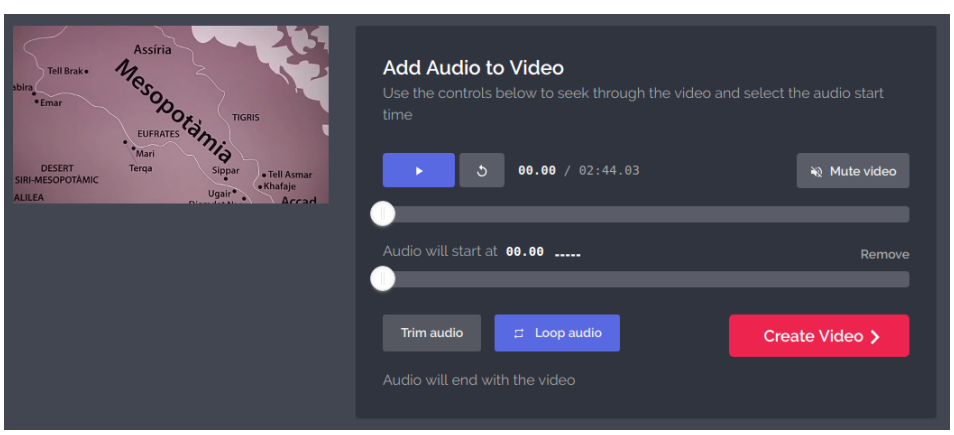

Figura 5: Verifiqueu que la sincronització de la pista d'àudio amb el vídeo és correcte

### Your content is being processed!

We've sent your content to the Kapwing kittens, who are working as quickly as they can to create your video. You can track their progress below. Please be patient, as this process can take several minutes. You can refresh this page or come back later to check on your content.

frame= 350 fps=172 q=28.0 size=  $1024kB$  time=00:00:14.28 bitrate= 587.5kbits/s speed=7.04x frame= 394 fps=153 q=28.0 size= 1280kB time=00:00:16.04 bitrate= 653.5kbits/s speed=6.25x frame= 466 fps=152 q=28.0 size= 1536kB time=00:00:18.92 bitrate= 664.9kbits/s speed=6.17x frame= 532 fps=149 q=28.0 size= 1792kB time=00:00:21.57 bitrate= 680.6kbits/s speed=6.04x frame= 590 fps=145 q=28.0 size= 2048kB time=00:00:23.89 bitrate= 702.2kbits/s  $snend = 5.86x$ frame= 644 fps=141 q=28.0 size= 2304kB time=00:00:26.05 bitrate= 724.5kbits/s speed= $5.69x$ frame= 699 fps=137 q=28.0 size= 2560kB time=00:00:28.25 bitrate= 742.1kbits/s speed=5.53x

Autoscroll with output

Figura 6: Processant el vídeo

7. Quan acabi el processament d'inserció de la pista d'àudio al vídeo, se us mostrarà la pantalla següent en la qual només heu de clicar el botó *Download* per descarregar el vídeo que publicareu a la tasca:

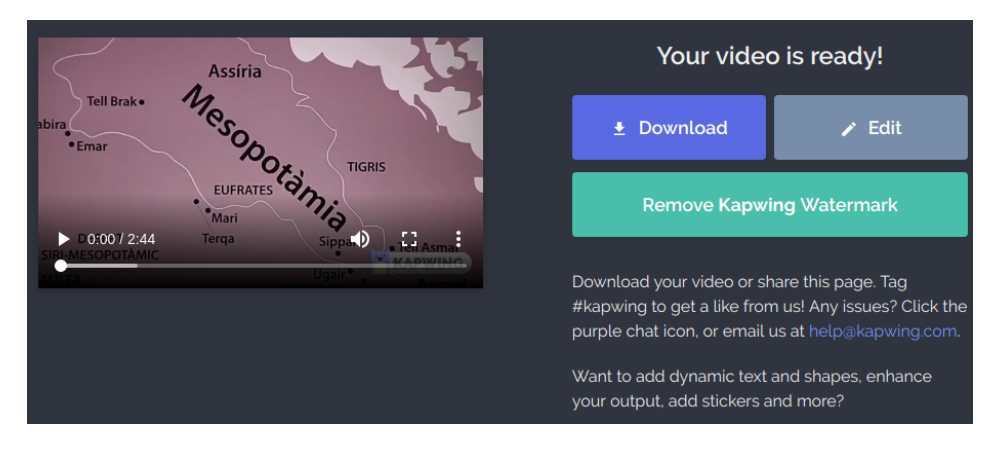

Figura 7: Ja podeu descarregar el vídeo definitiu!

# **Forma i data de lliurament de l'activitat**

Publiqueu el fitxer de vídeo amb la pista d'àudio a la tasca L2ACR1\_Vídeo presentació de l'exposició "Art i poder. Diàlegs amb el nostre passat".

El format de l'arxiu de vídeo definitiu ha de ser .mp4

[Deseu el fitxer amb el següent nom abans d'adjuntar-lo a la tasc](https://ioc.xtec.cat/campus/mod/assign/view.php?id=647899)a: **[nom\\_primercogn](https://ioc.xtec.cat/campus/mod/assign/view.php?id=647899)om\_l2acr1**. És a dir, si us dieu *Maria Arnal* i el format de fitxer és un mp4, el nom del fitxer seria el següent: **maria\_arnal\_l2acr1.mp4**.

Cal que publiqueu la tasca dins del termini del lliurament establert al calendari del curs, és a dir, **fins a les 23:55 hores del dimarts, 22 d'octubre de 2019**. No s'admetrà ni s'avaluarà cap publicació o entrada nova al fòrum més tard d'aquest termini.

# **Com s'avalua i es corregeix l'activitat**

Quant a la correcció del treball, es valorarà en una escala del *0 al 5* i correspon al **100% de la nota del lliurament**:

### **Nota Criteris de correcció**

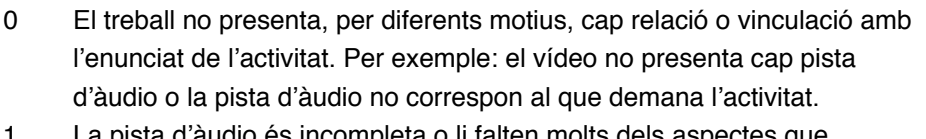

La pista d'àudio és incompleta o li falten molts dels aspectes que demana l'enunciat de l'activitat (més de dos).

### **Nota Criteris de correcció**

- 2- El treball és correcte, però la qualificació dependrà de la qualitat del cos
- 4 del text de la pista d'àudio, en particular si l'estudiant utilitza un vocabulari precís i argumenta de manera informativa els diferents aspectes que demana l'enunciat.
- 5 Un treball excel·lent que engloba des d'un vocabulari precís, un contingut estructurat, arguments correctes dels diferents aspectes que demana l'enunciat, informació complementària…

A banda de la qualificació del treball, s'inclourà una **retroacció individual** per part del professorat responsable de la matèria.